# QUICK START GUIDE - THIEME MEDONE EDUCATION

#### **BOOKS**

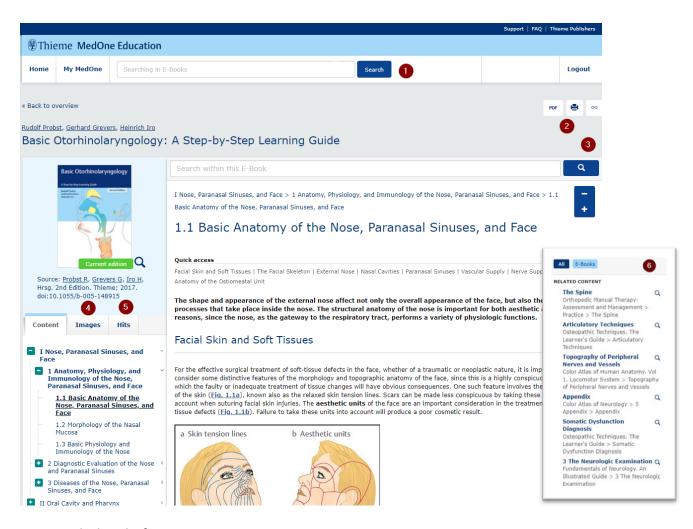

- 1. Search the platform
- 2. View or print pdf chapters
- 3. Search within book
- 4. All images from within the book available separately, for download
- 5. Search Results for easy reference
- 6. Linked reference content

#### **M**EDIA

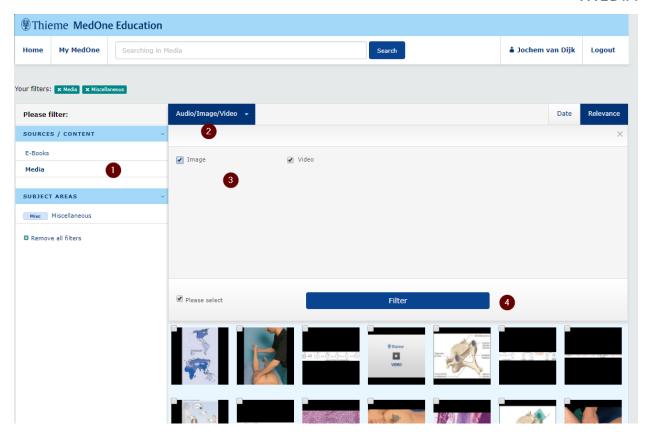

- 1. Click the media repository
- 2. Click Audio/Video/Image tab
- 3. Choose media type
- 4. Filter for your desired results

## SIGNING UP FOR ACCESS FROM HOME

- 1. On the MedOne site, create your own account, making sure your are on the institution's (school, hospital, library, etc) network
- 2. Now you can login from anywhere

### THE APP

- 1. Find the MedOne on either iTunes (iOS) or the Playstore (Android)
- 2. Install on your device and sign in with your MedOne user account
- 3. Download and read your MedOne titles

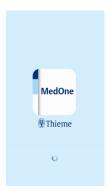

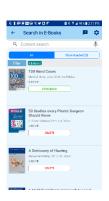

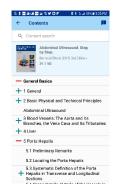

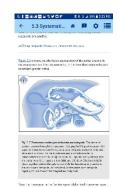